## シームレス撮影で記録された動画を結合する

動画撮影メニューの "シームレス撮影"を設定して撮影した別々のメディア に分かれて記録された動画を 1 つの動画に結合します。

*1* 再生モードにする

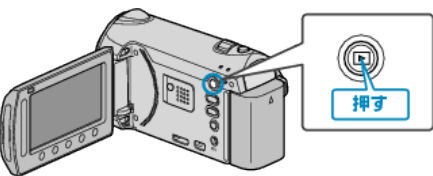

*2* 動画を選ぶ

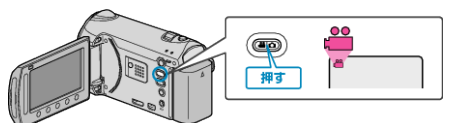

3 **@ をタッチして、メニューを表示する** 

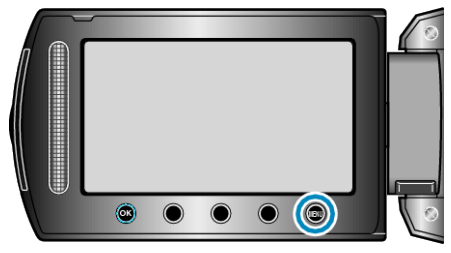

4 "シームレス撮影管理"を選び、68 をタッチする

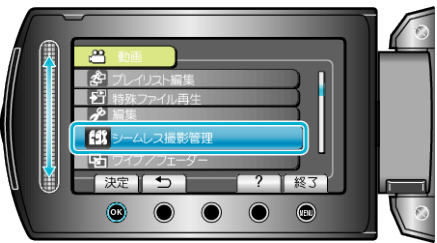

 $5$  "シーン結合"を選び、<sup>6</sup>をタッチする

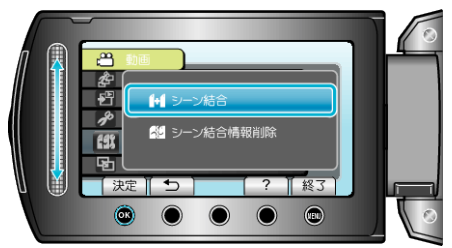

- シームレス撮影された動画があるか検索が始まります。 シームレス撮影された動画がないときは、動画の結合はできません。
- **6 "はい"を選び、**<br />
をタッチする

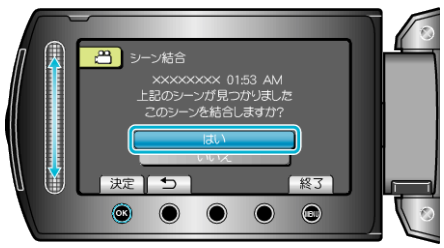

*7* 保存するメディアを選び、C をタッチする

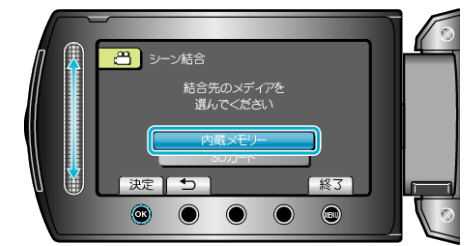

8 "はい"を選び、6% をタッチする

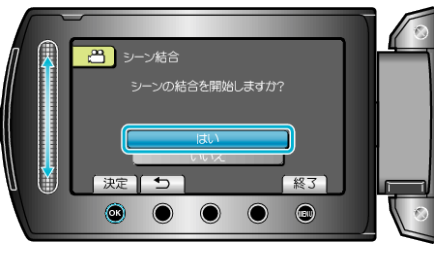

- 動画の結合が始まります。
- 動画の結合が終わったら、砂をタッチしてください。
- メモ:
- 内蔵メモリーまたは SD カードに十分な空き容量がないと、シームレス 結合ができません。シームレス結合をする前に空き容量を確認してくだ さい。

## もう一度シームレス撮影ができるようにするには

一度シームレス撮影をした後に、ふたたびシームレス撮影をするには、シー ムレス撮影した動画を結合するか、シームレス撮影の結合情報を削除する 必要があります。

シームレス撮影の結合情報を削除するには、手順 5 で "シーン結合情報削 除"を選んでください。